# ZIMT-Dokumentation

**Zugang zum myIDM-Portal für Studierende** Vergessen des Passworts

#### **Schritt 1**

Rufen Sie die Internetseite des myIDM-Portals [\[http://www.uni](http://www.uni-flensburg.de/myidm)[flensburg.de/myidm\]](http://www.uni-flensburg.de/myidm) in Ihrem Browser auf.

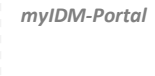

 $\leftarrow$   $\odot$   $\mathcal{I}$  https://myidm.uni-flemburg.de.6443/DMP  $\left|\mathcal{P}\right|=\left|\mathbf{\hat{a}}\right|\mathbf{\hat{C}}\left|\mathbf{X}\right|\right|\leq\left|\mathbf{\hat{a}}\right|\mathbf{Novel Identby Mange_{\infty}}\left|\mathbf{X}\right|\right|\,.$ 

Universität Flensburg<br>
myIDM

ort vergessen?

 $T$ 

Passwort

Anmelden

#### **Schritt 2**

Sollten Sie Ihr Passwort vergessen haben, so klicken Sie bitte auf [Passwort vergessen?].

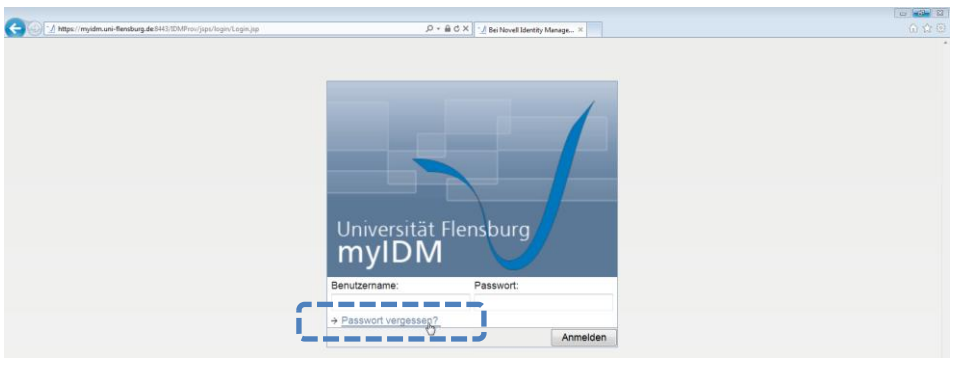

#### *Passwort vergessen?*

#### **Schritt 3**

Geben Sie im nächsten Fenster Ihren Benutzernamen in das freie Feld ein und klicken Sie anschließend auf [Senden].

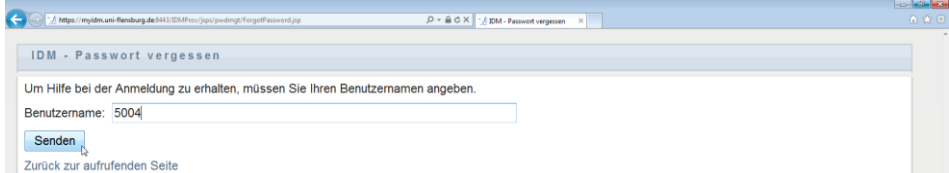

*Info Ihr Benutzername entspricht Ihrer Matrikelnummer.*

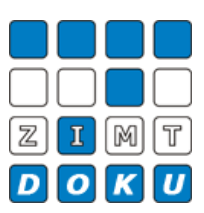

Im nächsten Fenster füllen Sie bitte die Antwortfelder aus und klicken anschließend auf [Senden].

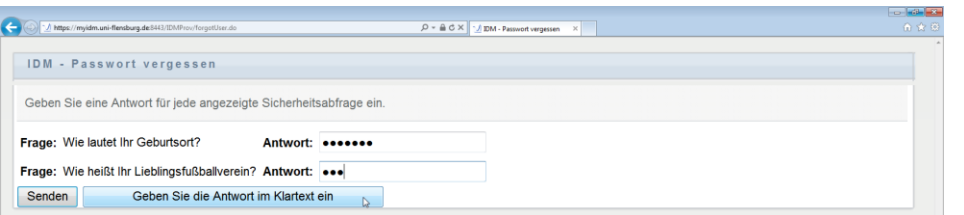

## Bitte geben Sie nun Ihr neues Passwort ein und bestätigen Sie mit einem Klick auf [Senden].

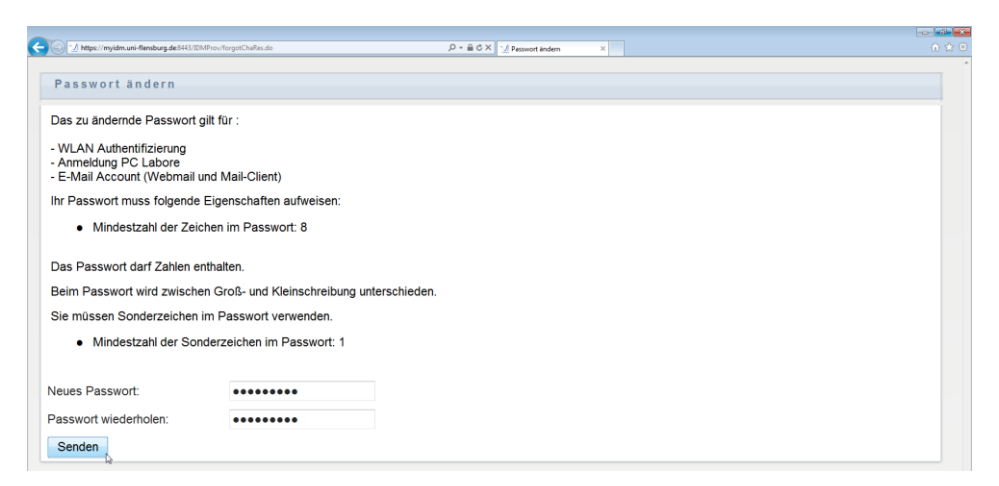

Danach erhalten Sie eine Bestätigung und können Ihren Account nun mit dem neuen Passwort nutzen. Durch Klicken auf [Zurück zur aufrufenden Seite] gelangen Sie zur nächsten Seite.

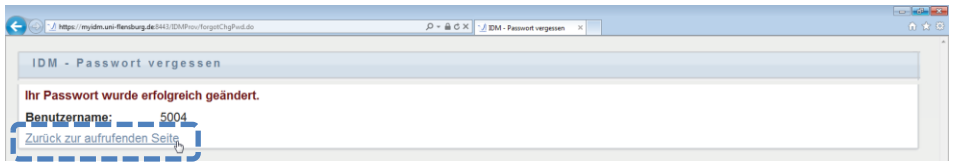

Bitte klicken Sie hier oben rechts auf [Anmelden], um sich einloggen zu können.

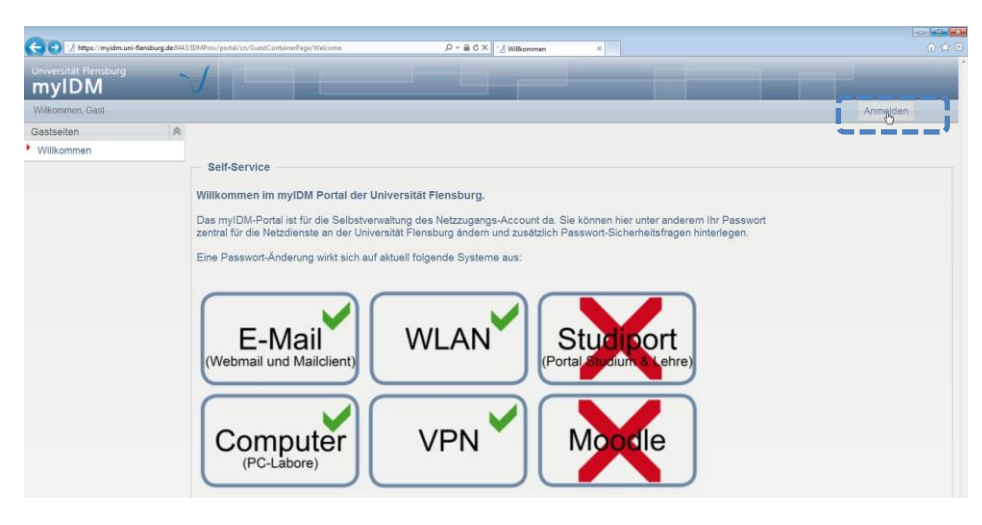

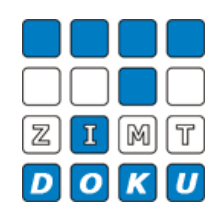

#### *Info*

*Durch einen Klick auf [Geben Sie die Antwort im Klartext ein] wird Ihre Antwort nicht mehr durch Punkte zensiert. So können Sie auch sehen, was Sie schreiben.*

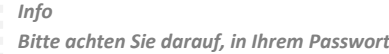

*- min. 8 Zeichen*

*- min. 1 Sonderzeichen (+-!\*…)*

*zu verwenden.*

*Einloggen mit dem neuen Passwort*

Nun geben Sie Ihren Benutzernamen sowie Ihr neues Passwort ein und gelangen durch einen Klick auf [Anmelden] wieder zu Ihrer persönlichen myIDM-Nutzeroberfläche.

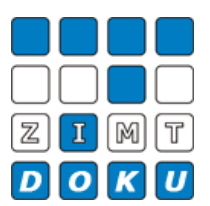

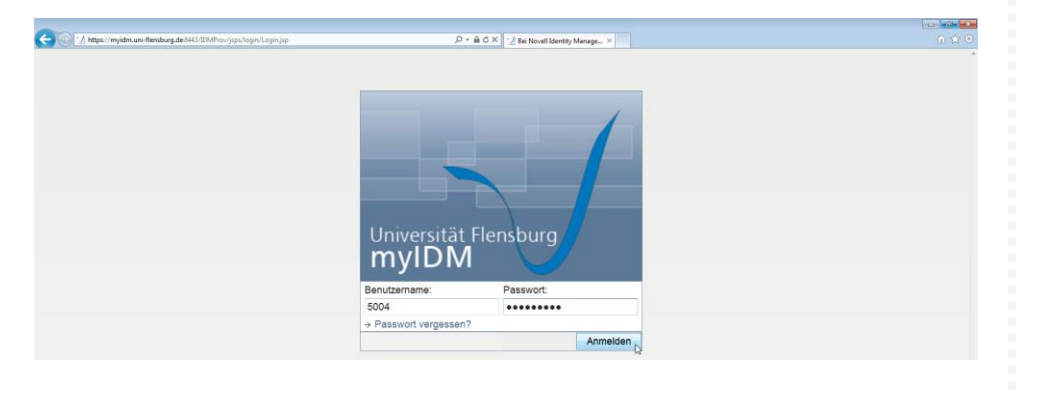

### **Schritt 4**

Um das myIDM-Portal anschließend zu verlassen, klicken Sie bitte oben rechts auf [Abmelden].

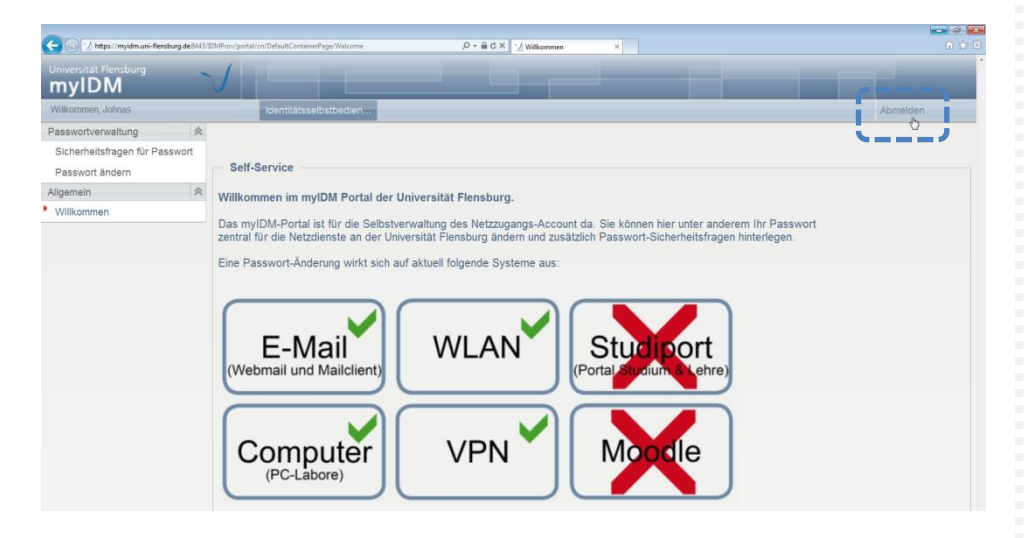

*Abmeldung*

**Datei-Informationen**

Stand: 11.02.2013 Bearbeiter: Christoph Petersen Datei: zimtdoku\_myIDM\_passwort\_vergessen\_v1.docx